# S **SPINSON CONTRACT OF SCRIPPING BLUES BLUES YOUR READMENT START START START START START START START START START START START START START START START START START START START START START START START START START START START START START START START START START START STA FUNDRAISER**

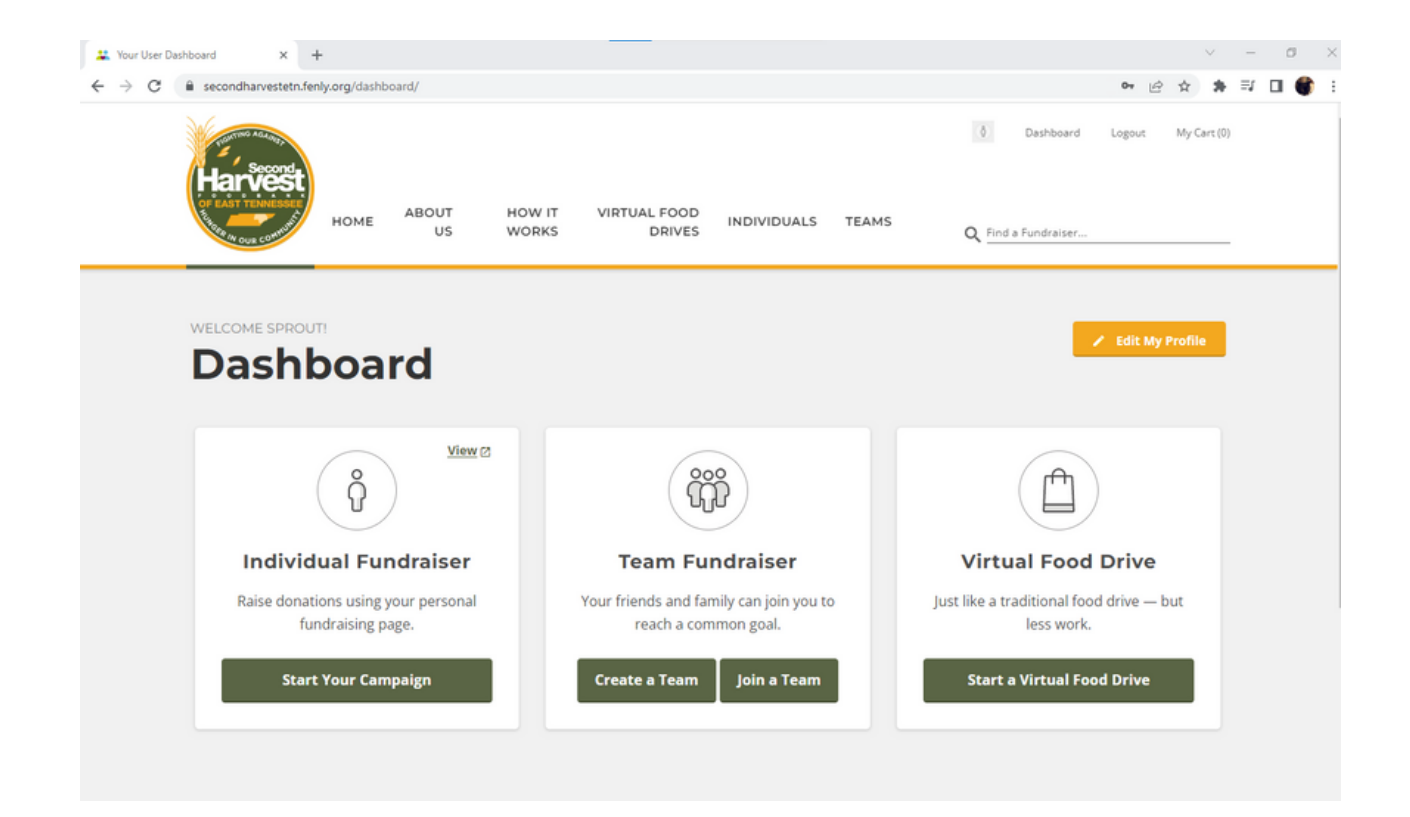

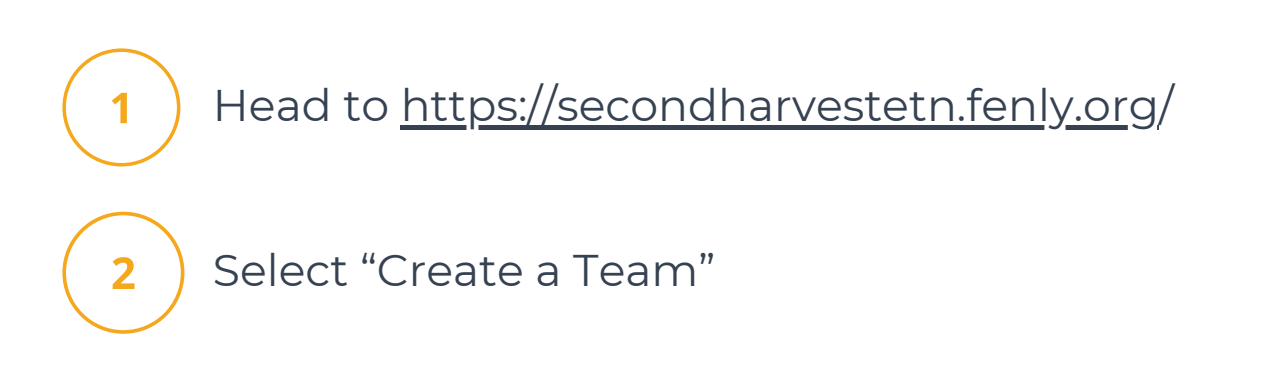

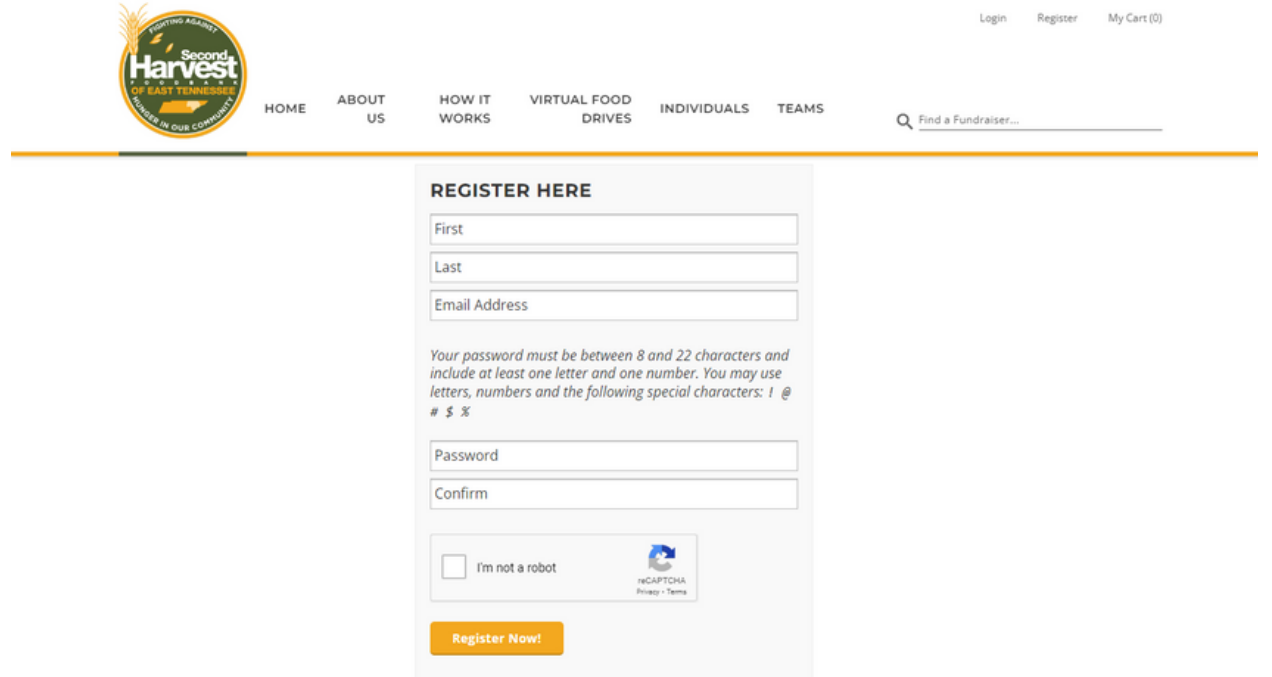

Register your account by filling out the above information

3

4

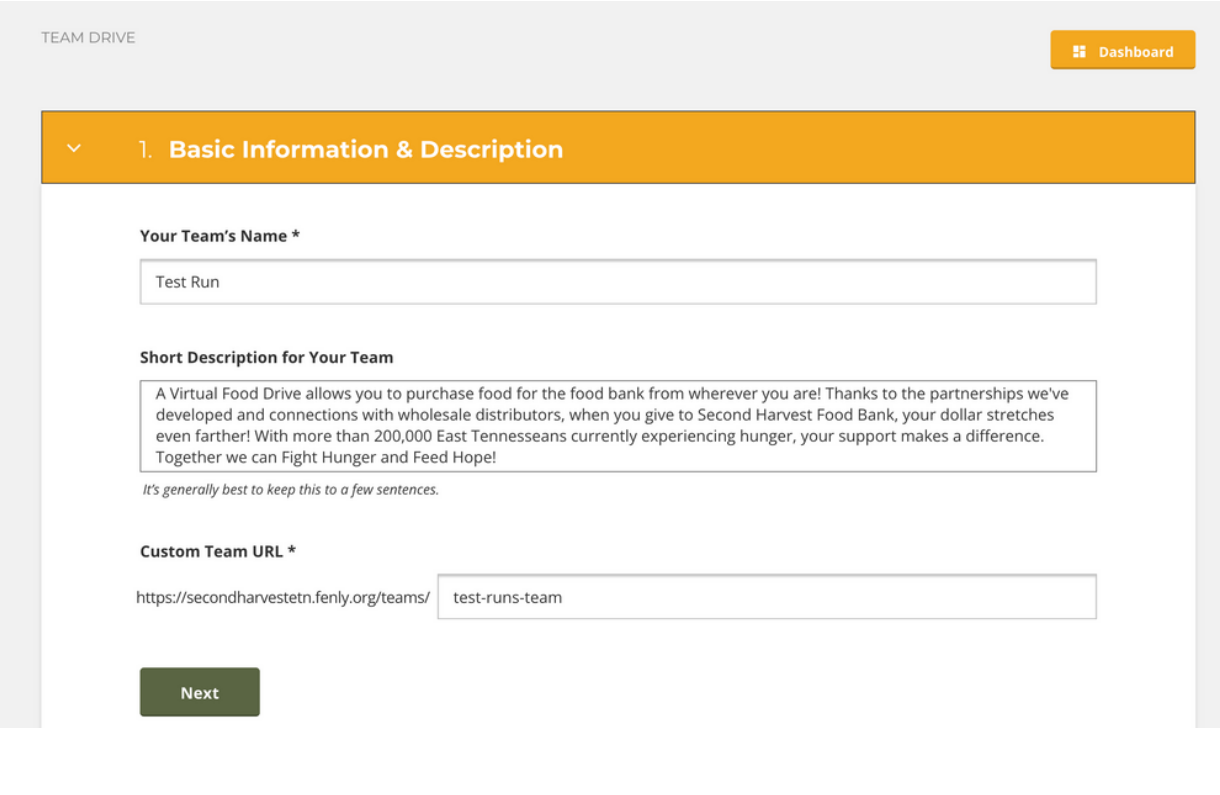

Name your Team and create a URL

#### **Short Description for Your Virtual Food Drive**

A Virtual Food Drive allows you to purchase food for the food bank from wherever you are! Thanks to the partnerships we've developed and connections with wholesale distributors, when you give to Second Harvest Food Bank, your dollar stretches even farther! With more than 200,000 East Tennesseans currently experiencing hunger, your support makes a difference. Together we can Fight Hunger and Feed Hope!

It's generally best to keep this to a few sentences.

5

### This description auto-populates, and you are welcome to edit what is provided or leave as-is

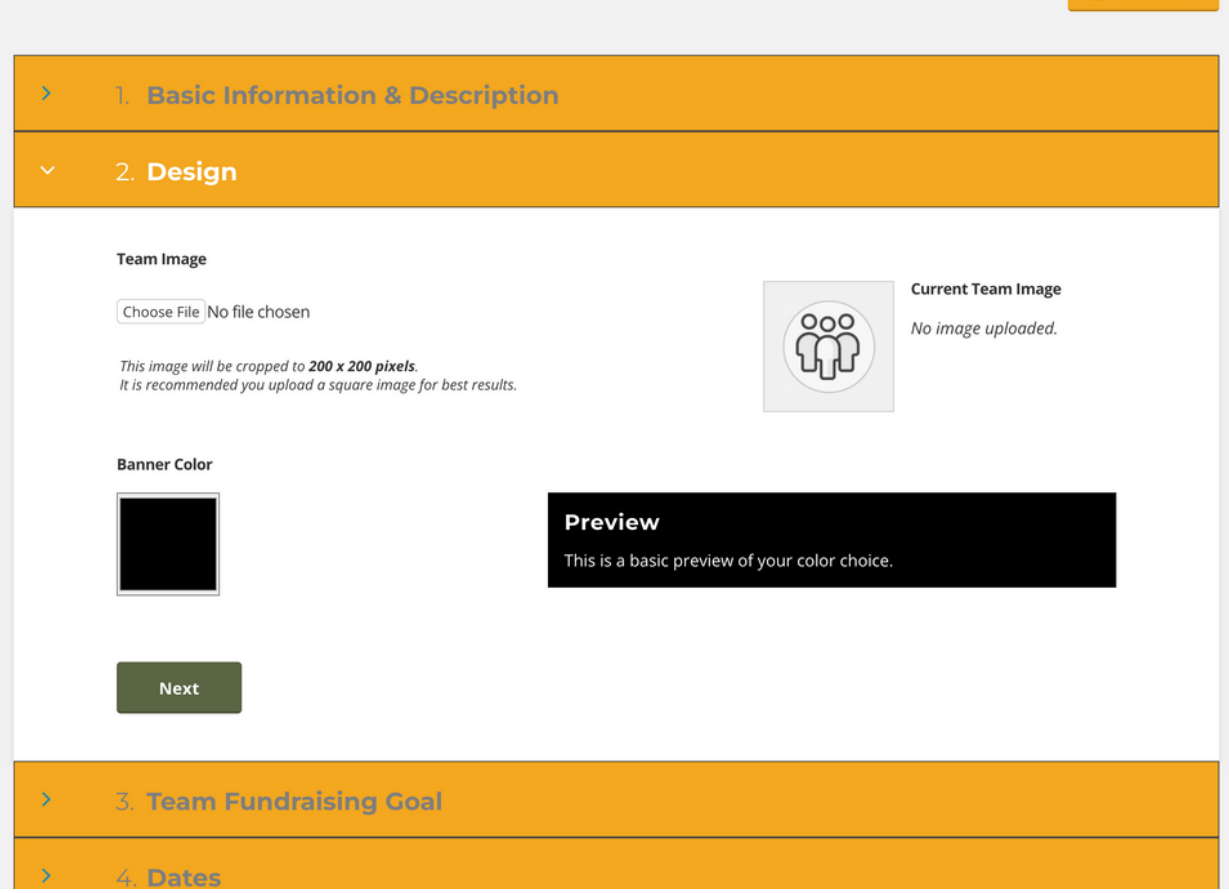

6

If you'd like to include an image on your page, upload one now. You can also select a banner color by clicking the black box.

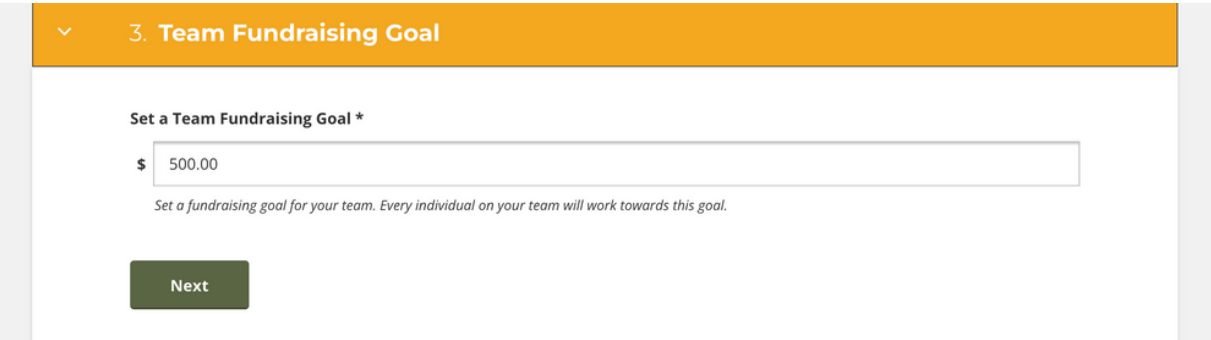

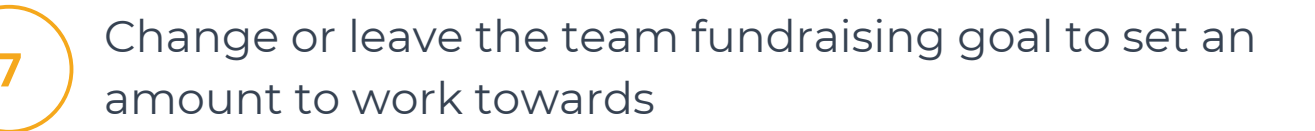

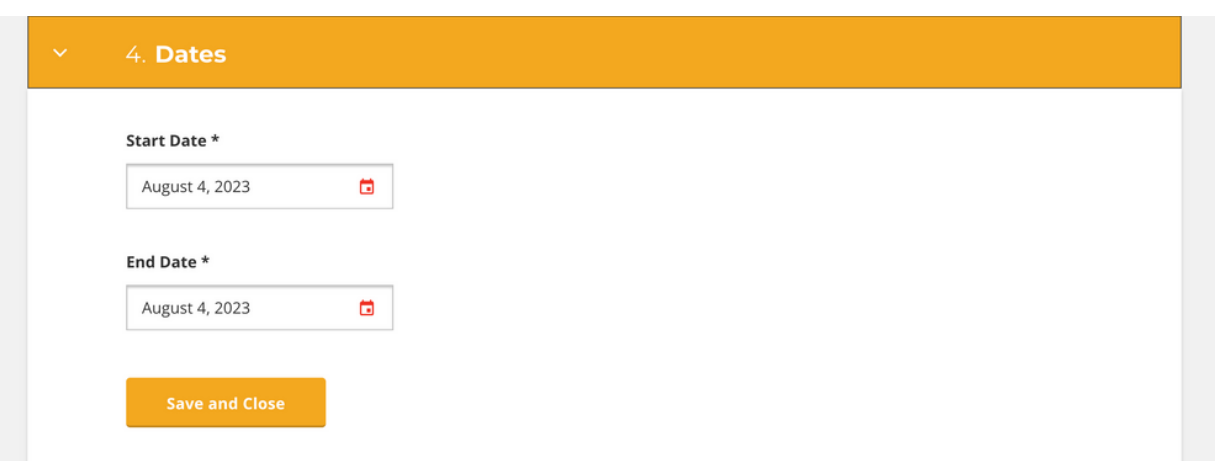

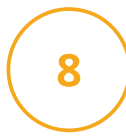

9

Select a start and end date for your drive, then save and close

If you need to make additional changes later, do so in your Dashboard

## **CONGRATS — YOU'VE MADE A VIRTUAL FUNDRAISER!**

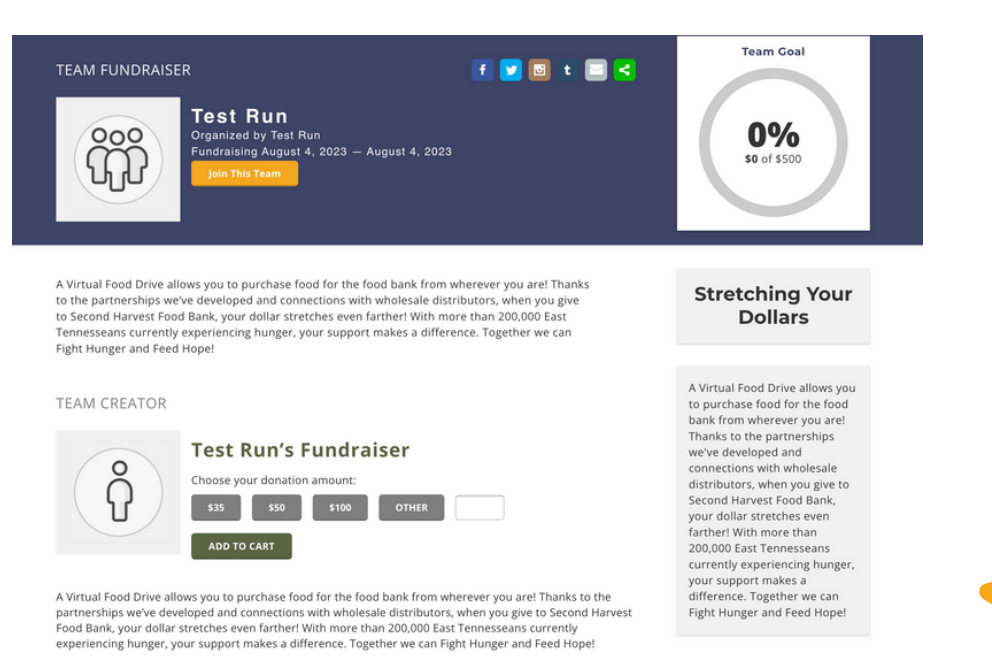

Share your virtual fundraiser with the URL you created in Step 4!

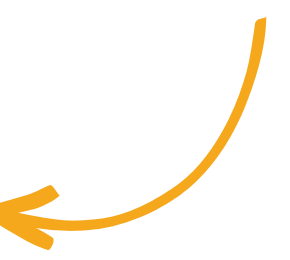

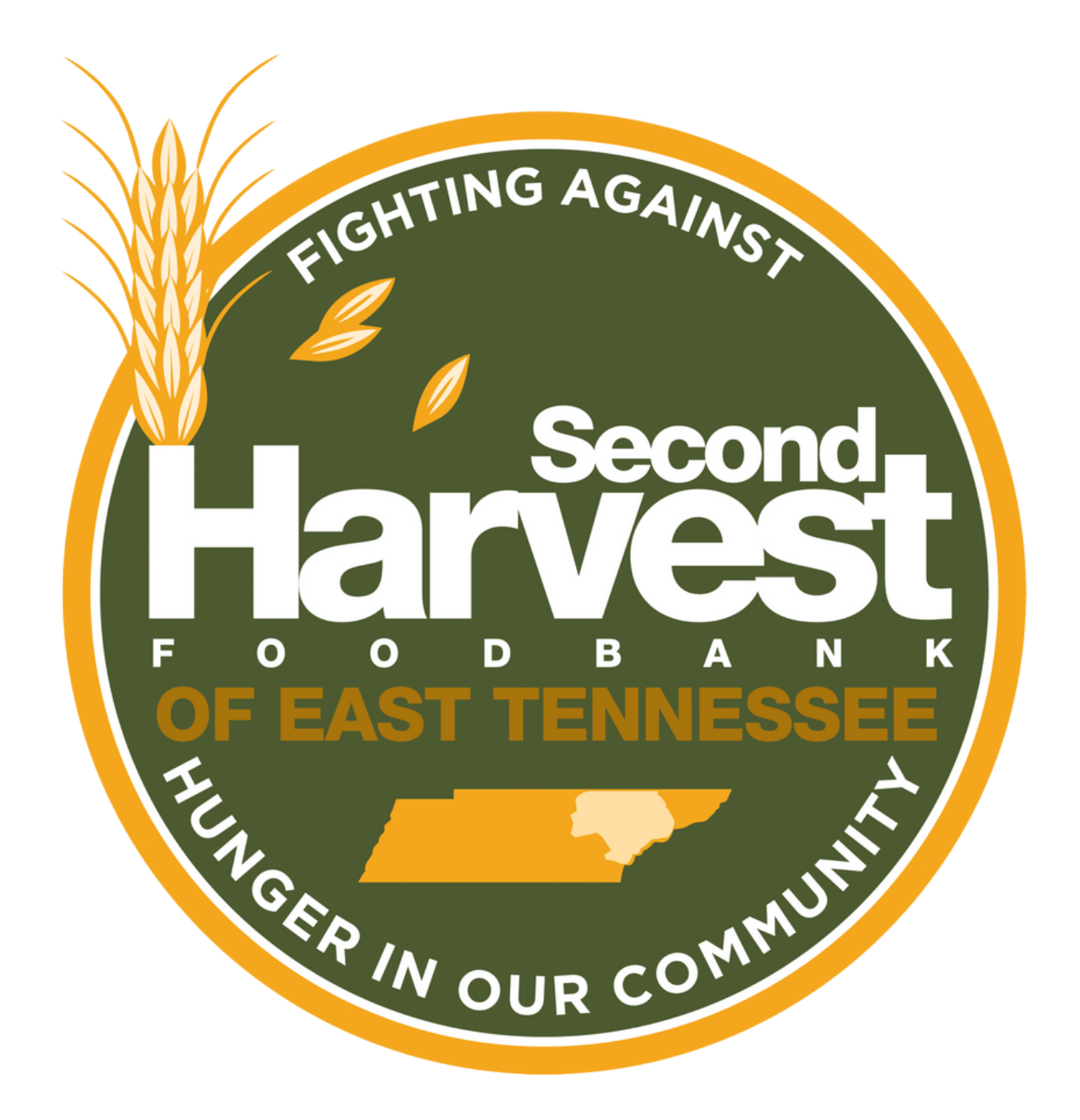

## **THANK YOU FOR SUPPORTING THE FIGHT AGAINST HUNGER.**

*Please contact 865-243-8211 or fooddrives@secondharvestetn.org with questions.*